### Generating API KEYS ( E-Commerce )

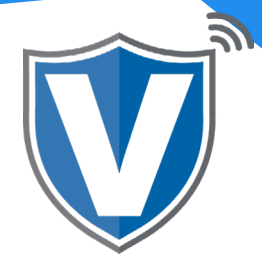

# **Step 1**

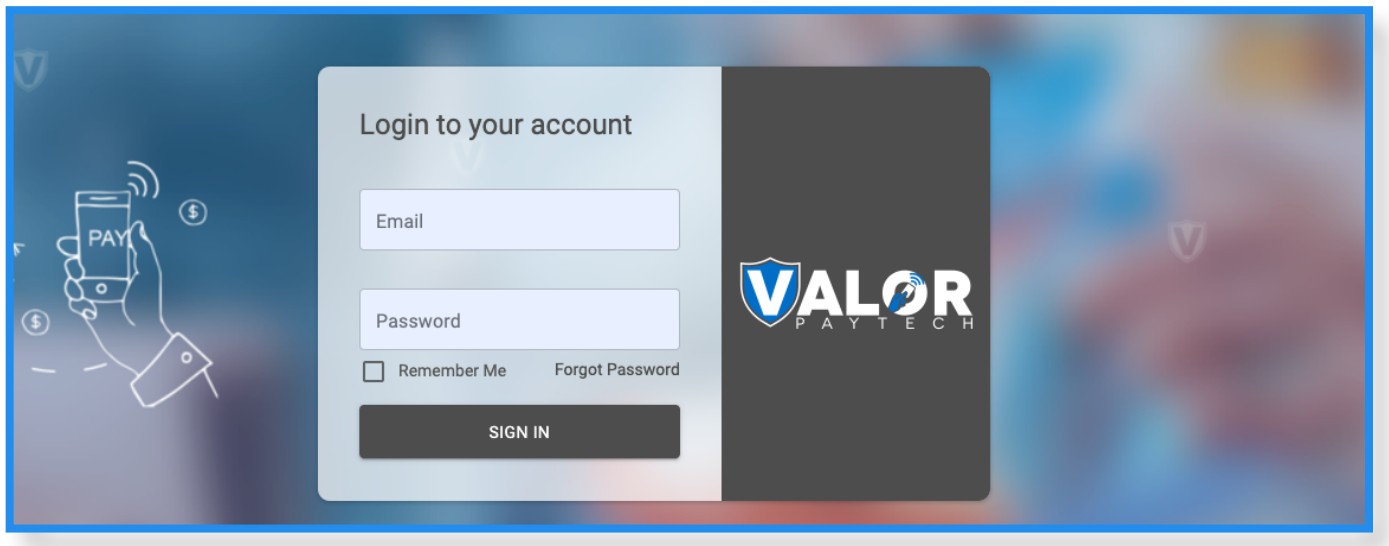

Go to [www.online.valorpaytech.com](https://online.valorpaytech.com/signin) and enter your login credentials.

### **Step 2**

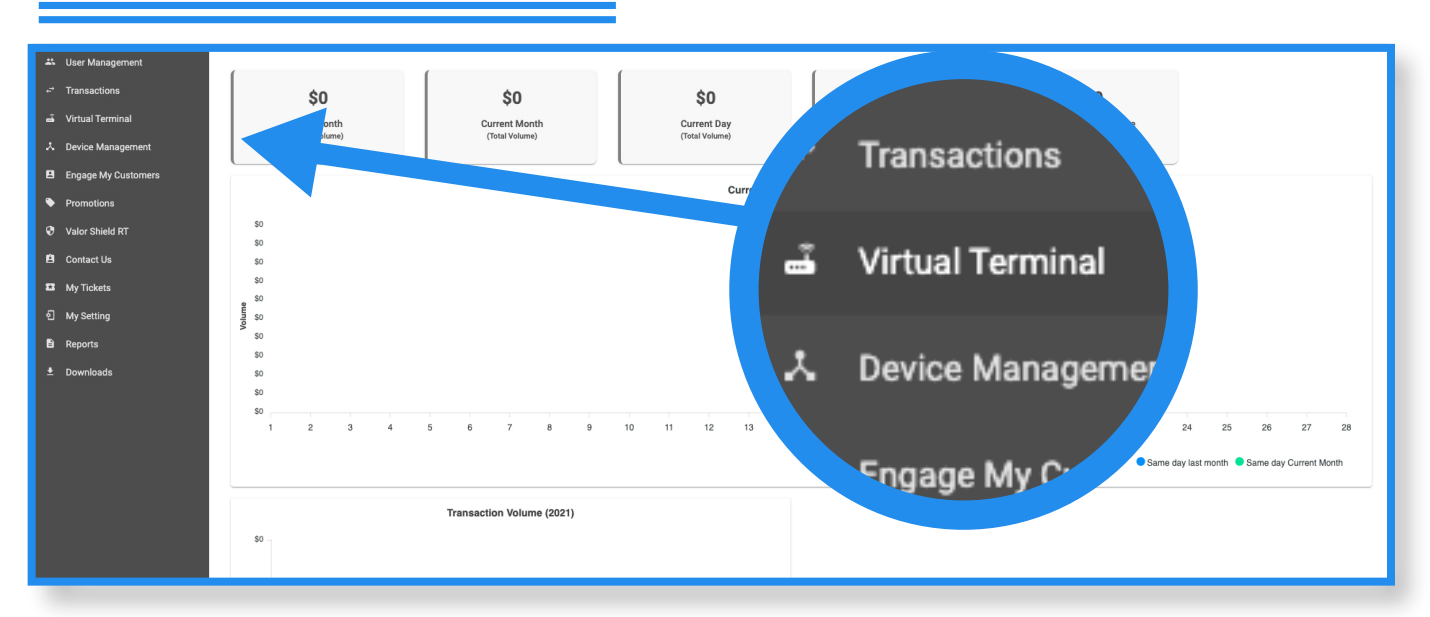

Once logged in, click on Virtual Terminal on the sidebar menu.

Additionally, Valor does provide have an app that works with IOS and andriods.

## **Step 3**

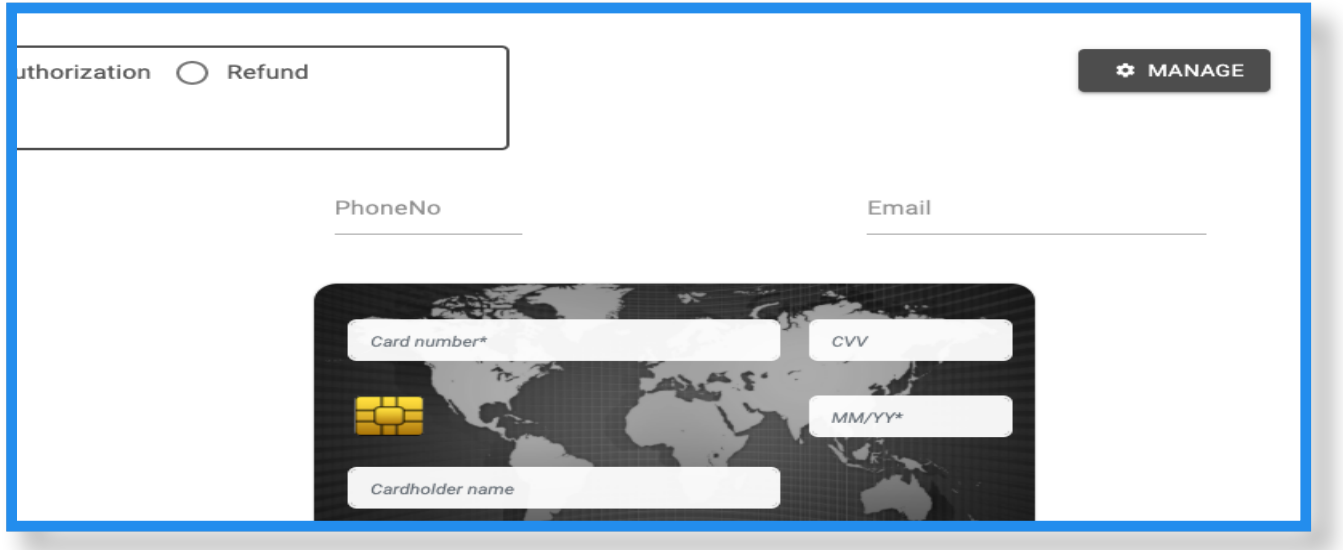

Click on the **Manage** icon on the top right of the screen.

### **Step 4**

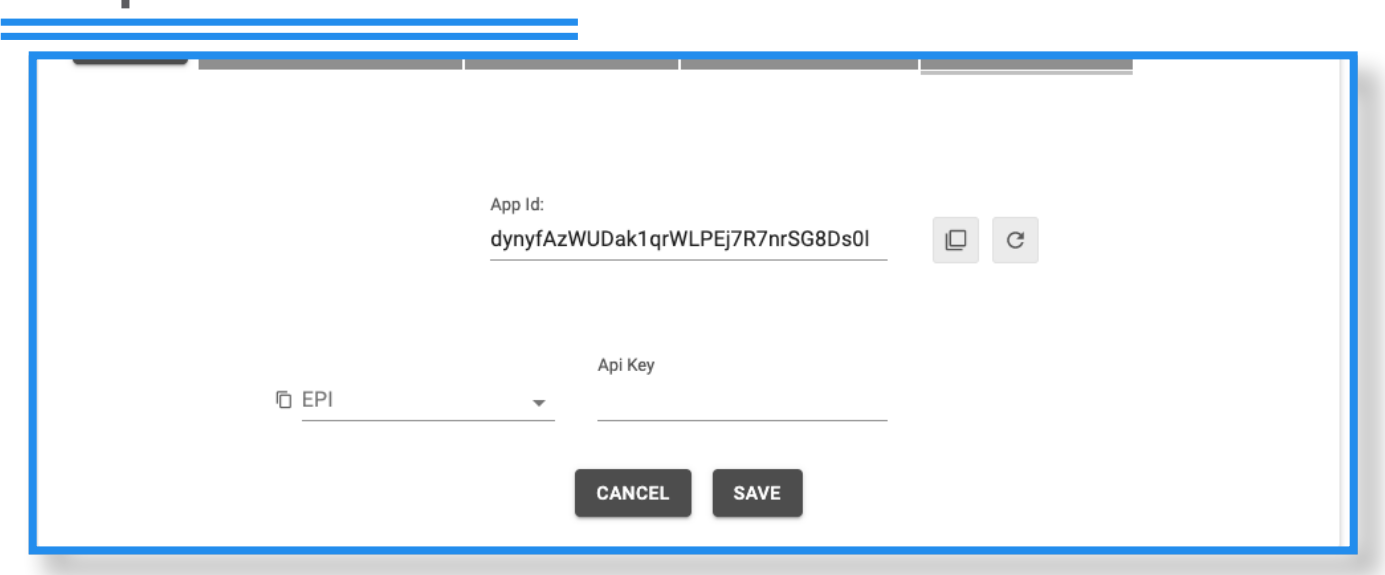

Create the API, ID and API Key by clicking the drop down menu in the EPI field, select your EPI, and the API key will automatically be generated. Then copy the APP, API, Key and the EPI click on the **Save** button once the API Keys and EPI have been mapped.

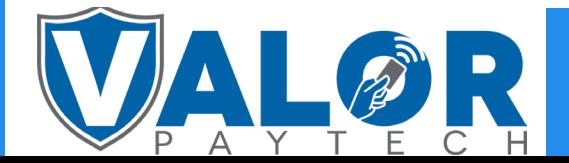

## MERCHANT | PORTAL